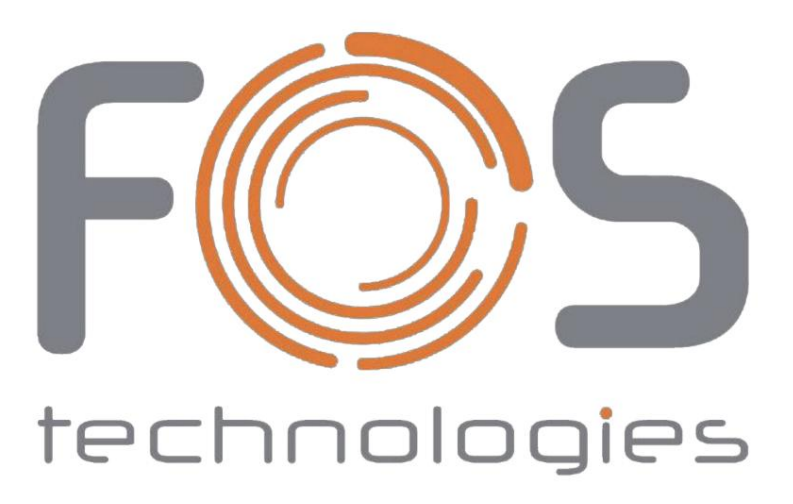

# FOS 12R Hybrid PRO

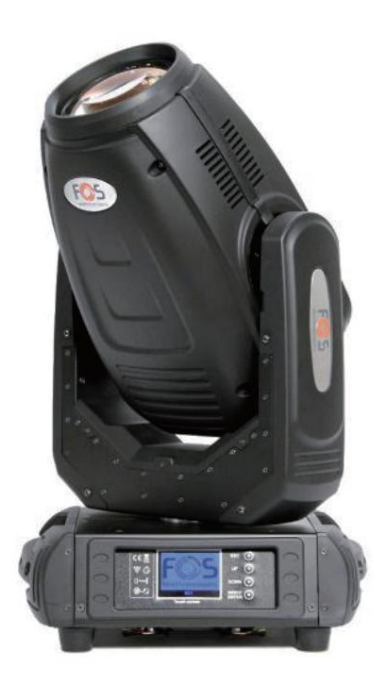

Benutzerhandbuch

This manual contains important information. Please read before operating fixture.

CE

# **INHALT**

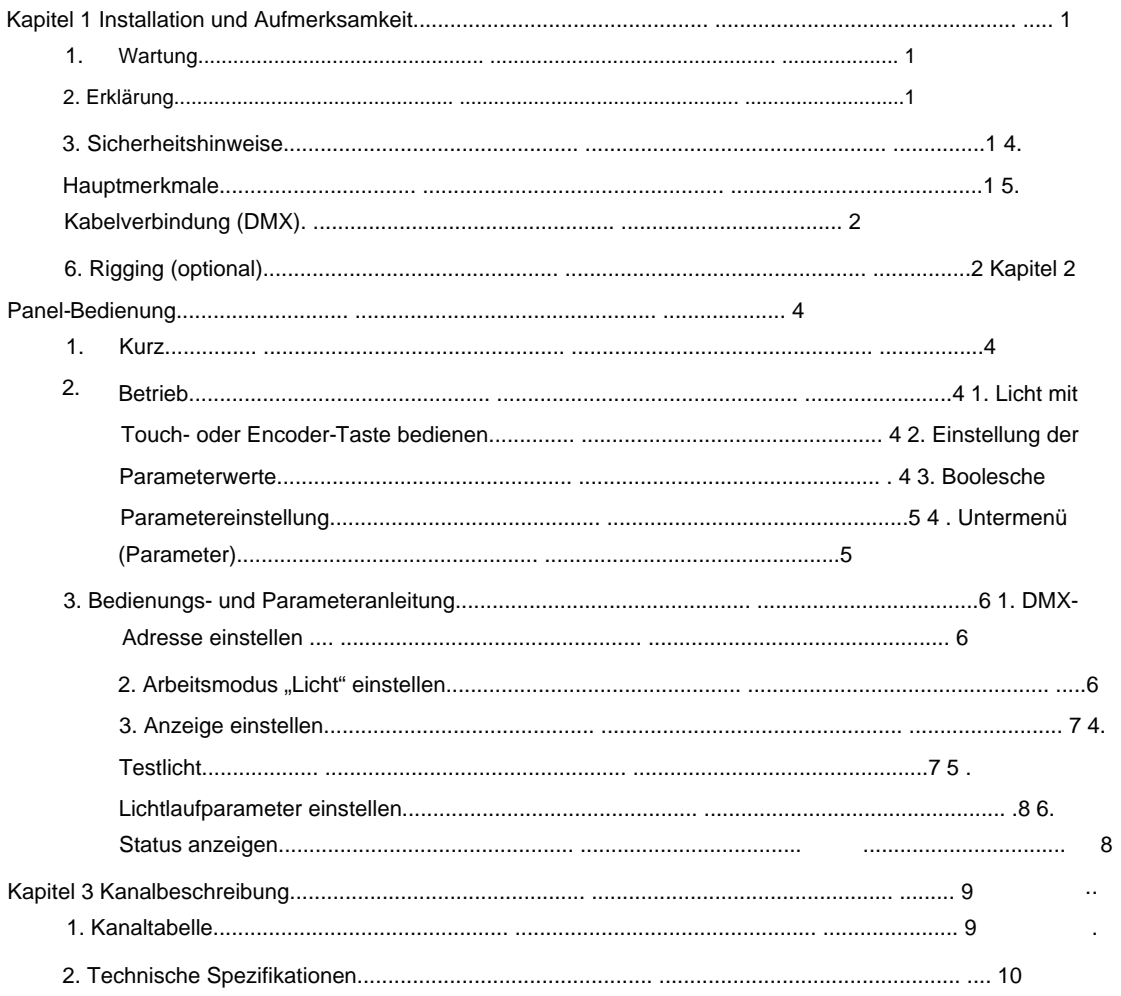

#### Kapitel 1 Installation und Aufmerksamkeit

#### 1. Wartung

ÿ Um das Risiko eines Stromschlags oder eines Brandes zu verringern, setzen Sie dieses Gerät weder Regen noch Feuchtigkeit aus. ÿ Die gelegentliche Verwendung verlängert die Lebensdauer dieses Artikels. ÿ Bitte entfernen Sie den Lüfter und das Lüfternetz. ÿ Verwenden Sie keinen Alkohol oder andere organische Lösungsmittel, um das Gehäuse abzuwischen. , und optische Linse, um einen guten Arbeitszustand aufrechtzuerhalten.

#### 2. Aussage

Das Produkt verfügt über eine perfekte Leistung und Integrität der Verpackung. Alle Benutzer sollten die angegebenen Warnund Bedienungsanleitungen strikt befolgen. Oder wir sind nicht für die Folgen eines Missbrauchs verantwortlich. Schäden, die durch Missbrauch entstehen, fallen nicht unter die Garantie des Unternehmens. Auch Fehler oder Probleme, die durch Nichtbeachtung des Handbuchs verursacht werden, liegen nicht in der Verantwortung des Händlers.

Hinweis: Alle Informationen können ohne vorherige Ankündigung geändert werden.

- 3. Sicherheitshinweise
- ÿ Um die Lebensdauer des Produkts zu gewährleisten, legen Sie es bitte nicht an feuchten Orten oder gar an Orten ab Umgebung über 60 Grad.

ÿ Montieren Sie dieses Gerät immer an einem sicheren und stabilen Ort.

- ÿ Die Installation oder Demontage sollte von einem professionellen Techniker durchgeführt werden.
- ÿ Bei Verwendung einer Lampe sollte die Änderungsrate der Netzspannung innerhalb von ±10 % liegen, wenn die Spannung zu hoch ist

hoch, es wird die Lebensdauer des Lichts verkürzen; Wenn es nicht ausreicht, wird die Wirkung beeinträchtigt.

verkürzt die Lebensdauer von Lampen und Glühbirnen; Eine intermittierende Verwendung verlängert die Lebensdauer der Glühbirnen ÿ Bitte starten Sie es 20 Minuten später nach dem Ausschalten des Lichts neu, bis es vollständig abgekühlt ist. Häufiges Wechseln und Lampen.

ÿ Um sicherzustellen, dass das Produkt ordnungsgemäß verwendet wird, lesen Sie bitte das Handbuch sorgfältig durch.

#### 4. Hauptmerkmale

- ÿ Lampe: 280 W (Lebensdauer: 2200 Stunden, Farbtemperatur: 8.000 K)
- ÿ 2 DMX-Kanalmodi: 16 Kanäle/24 Kanäle.
- ÿ Schwenken: 540° (16 Bit), elektrische Korrektur
- ÿ Neigung: 270° (16 Bit) Elektrische Korrektur
- ÿ Erstaunliche Punktmatrix, vier Taktschalter, 180°-Drehshow
- ÿ Farbrad: 13 Farben + Weiß
- ÿ Statische Gobos: 13 Gobos + offen, schüttelnd
- ÿ Rotierende Gobos: 9 Gobos + offen, schütteln und indizieren
- ÿ Prismen: 6-Facetten-Linearprisma + 8-Facetten-Rundprisma, rotierend und indexierbar

#### **ÿ** Frostfilter zum Waschen

**ÿ** 0-100 % mechanisches Dimmen, mechanisches Dimmen und freies Dimmen verfügbar.

**ÿ** Strobe-Makrosteuerung verfügbar.

**ÿ** Abstrahlwinkel: 3,8°-20°

**ÿ** Überhitzungsschutz

**ÿ** Stromeingang: 100–240 V, 50/60 Hz

**ÿ** Stromverbrauch: 400 W

**ÿ** IP-Schutzart: IP20 nur für den Innenbereich

**ÿ** Magnetisches Vorschaltgerät und AC/DC-Stromversorgung

# **5. Kabelverbindung (DMX)**

Verwenden Sie ein Kabel , das den Spezifikationen EIA RS-485 entspricht : 2-polig verdrillt, abgeschirmt, 120 Ohm Wellenwiderstand, 22–24 AWG, geringe Kapazität. Verwenden Sie kein Mikrofonkabel oder anderes Kabel mit anderen als den angegebenen Eigenschaften. Die Endanschlüsse müssen über XLR-3- oder 5-polige Stecker/Buchsen erfolgen . Am letzten Projektor muss ein Abschlussstecker mit einem Widerstand von 120 Ohm (mindestens 1/4 W) dazwischen eingesteckt werden Klemmen 2 und 3.

**WICHTIG:** Die Drähte dürfen weder untereinander noch mit dem Metallgehäuse der Anschlüsse in Kontakt kommen. Das Gehäuse selbst muss mit dem Schirmgeflecht und mit Pin 1 verbunden werden Anschlüsse.

 $\mathcal{L}$ 

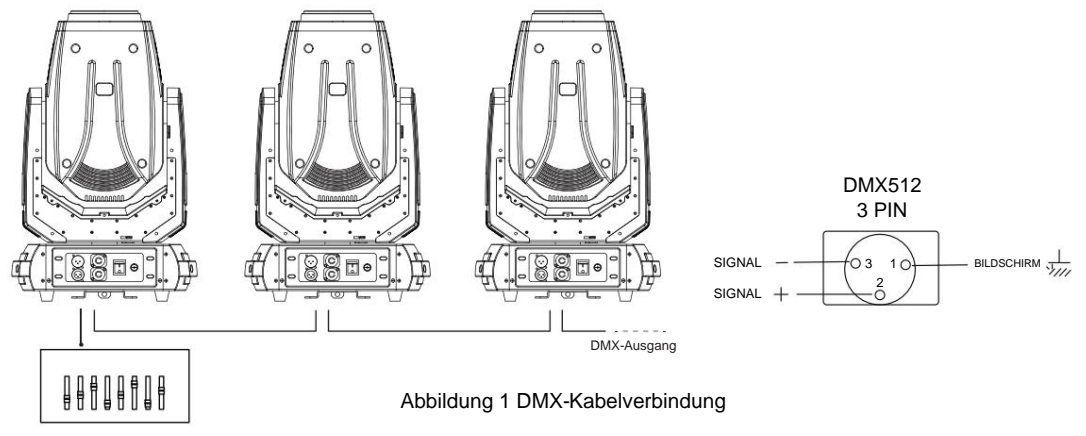

# **6. Rigging (optional)**

Dieses Gerät lässt sich per Klemme in jede Richtung der Bühne positionieren und befestigen. Sperren

System erleichtert die Befestigung an der Halterung.

Aufmerksamkeit! Zur Befestigung des Gerätes werden zwei Klammern benötigt. Jede Klemme ist mit einem 1/4-Befestigungselement gesichert

Art. Verschluss kann nur im Uhrzeigersinn verriegelt werden.

Aufmerksamkeit! Befestigen Sie eine Sicherheitsschnur am zusätzlichen Loch des seitlichen Aluminiumstücks. Das Sekundäre

Zubehör kann nicht am Liefergriff hängen. Klemmen Sie die Ausrüstung an der Halterung fest.

**ÿ** Überprüfen Sie, ob die Montageklemme (die darin enthaltene ausgenommen) beschädigt ist oder nicht? Wenn zehnmal stehen

Gewicht wie die Ausrüstung. Stellen Sie sicher, dass die Architektur das zehnfache Gewicht aller anderen tragen kann

Ausrüstungen, Klemmen, Verkabelung und andere zusätzliche Vorrichtungen.

ÿ Schrauben zum Klemmen müssen fest angezogen sein. Nehmen Sie eine M12-Schraube (Klasse 8.8 oder höher).

Klemmhalterung und schrauben Sie dann die Muttern fest.

ÿ Richten Sie die beiden Aufhängepunkte an der Unterseite der Klemme aus. Verschluss nach unten einsetzen, verriegeln

zwei Hebel um 1/4 Drehung im Uhrzeigersinn; Installieren Sie dann eine weitere Klemme.

ÿ Installieren Sie es an einer Sicherheitsschnur, die mindestens dem Zehnfachen des Gerätegewichts standhält. Terminal der

Das Zubehör ist für Klemmen konzipiert.

ÿ Stellen Sie sicher, dass die Schwenk-/Neigesperre entriegelt ist oder nicht. Halten Sie einen Abstand von mehr als 1 m zwischen Geräten ein

brennbares Material oder Lichtquelle.

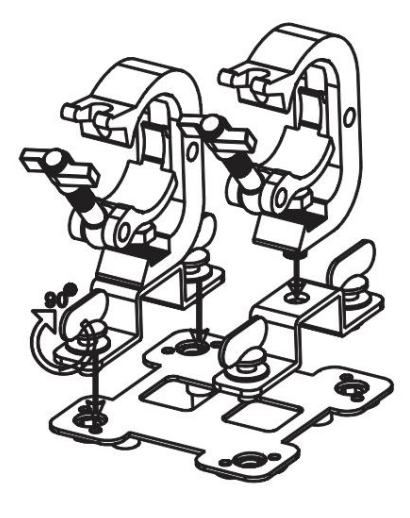

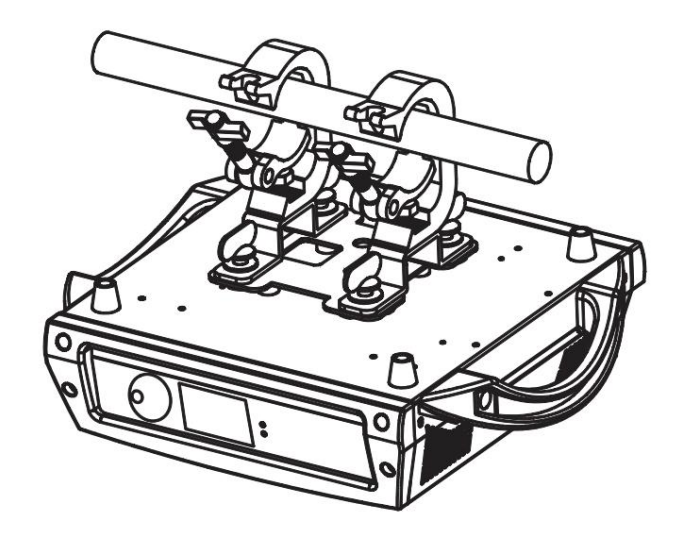

Abbildung 2 Installation

Kapitel 2 Panel-Bedienung

#### 1. Kurz

Das Diagramm des Lichtpanels ist in Abbildung 3 dargestellt. Der linke Bereich ist ein TFT-Display, die Touch-Unterstützung und der rechte Bereich sind Menütasten. Für die Bedienung und Einstellung können sowohl Touch- als auch Codierungstasten verwendet werden. Anzeige und Bedienung wie bei "Android-Betriebssystem". Berühren Sie das Element, um die Einstellung festzulegen oder zu ändern.

Hinweis: Um eine Beschädigung des Touch-Displays zu vermeiden, berühren Sie das Display nicht mit scharfen Gegenständen.

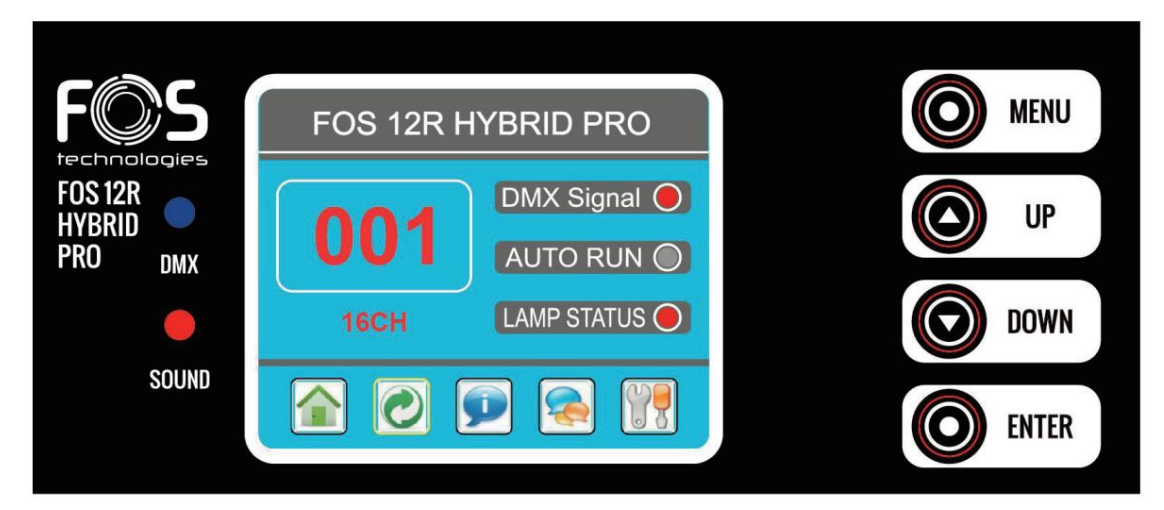

Abbildung 3 Schalttafeldiagramm

#### 2. Betrieb

1. Bedienen Sie die Leuchte mit der Touch- oder Encoder-Taste

ÿ Der linke Bereich ist das TFT-Display. Berühren, klicken Sie mit dem Finger auf ein Element oder einen Wert, um die Einstellung der Lichteinstellungen (Parameter) abzuschließen oder den Lichtstatus

anzuzeigen. ÿ Der Bereich auf der rechten Seite ist ein Drehgeber mit Taste. Als zusätzliche Eingabeschnittstelle kann bei deaktivierter Touch-Funktion der Drehgeber ausgewählt werden, um das Element einzustellen oder anzuzeigen, und dann die Drehgebertaste drücken, um die Auswahl zu bestätigen, Drehgeber Stellen Sie den Parameterwert erneut ein. Drücken Sie abschließend erneut die Encodertaste 1, um den Wert oder die Einstellung zu speichern.

2. Parameterwerteinstellung

Wenn der Wert des ausgewählten Elements geändert werden muss, wird das in Abbildung 4 gezeigte Dialogfeld angezeigt.

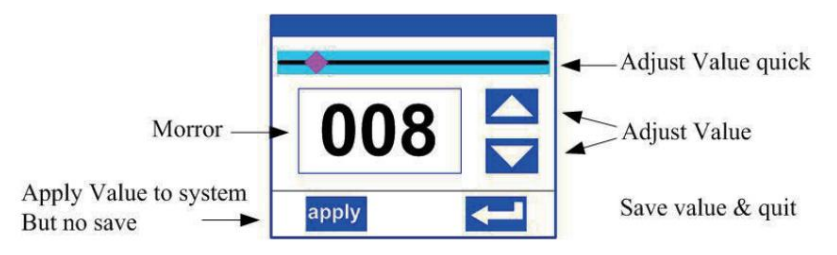

Abbildung 4 Dialog zur Werteeinstellung

ÿ Wert ändern: Sie können den Wert schnell ändern, indem Sie den Schieberegler an die gewünschte Position ziehen oder mit dem Finger auf der rechten Seite auf die Schaltfläche "Nach oben" oder "Nach unten" klicken, um den genauen gewünschten Wert festzulegen.

Eine andere Möglichkeit ist der Roll-Encoder auf der rechten Seite des Panels.

ÿ Wert anwenden: Wenn der Wert geändert wurde, klicken Sie links unten auf "Anwenden".

Ecke zum Anwenden auf das Licht, aber nicht gespeichert;

ÿ Wert speichern: Klicken Sie jederzeit auf die Schaltfläche "OK" in der unteren rechten Ecke, um die Einstellung zu speichern wurden im internen Speicher gespeichert.

3. Boolesche Parametereinstellung

ÿ Wenn der ausgewählte Parameter ein boolescher Wert ist (z. B. EIN oder AUS), kann er direkt eingestellt werden

Klicken Sie auf das entsprechende Element und die Einstellung wird sofort gespeichert.

 $\mathcal{E}$ 

ÿ Wenn es sich bei dem Parameter um ein Schlüsselelement handelt, klicken Sie auf das entsprechende Element. Daraufhin wird ein in Abbildung 5 dargestelltes Dialogfeld angezeigt

Popup mit der Bitte um Bestätigung. Klicken Sie zur Bestätigung auf "Sicher".

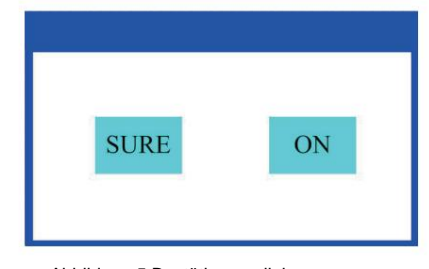

Abbildung 5 Bestätigungsdialog

#### 4. Untermenü (Parametér)

Klicken Sie auf das Element des Hauptmenüs und rufen Sie das entsprechende Untermenü auf, wie in Abbildung 6 dargestellt. Das

Untermenü umfasst insgesamt 6 Parameterklassen

und Status: ÿ ADRESSE: Stellen Sie die DMX-Adresse

des Lichts ein. ÿ WORKMOD: Stellen Sie den leichten Arbeitsmodus, Master- oder Slave-Modus ein, wenn Sie sich im

Auto-Run-Modus befinden. ÿ ANZEIGE: Stellen Sie den Anzeigeparameter ein, z.

Funktion der Referenzkanal-Funktionstabelle. Sprache auswählen. ÿ TEST: Wird zum Testen von Licht verwendet. Ändern Sie die DMX-Kanaldaten, um die entsprechende Funktion zu testen

ÿ ADVANCE: Leichtlaufparameter einstellen. ÿ STATUS:

Aktuellen Status der Leuchte anzeigen.

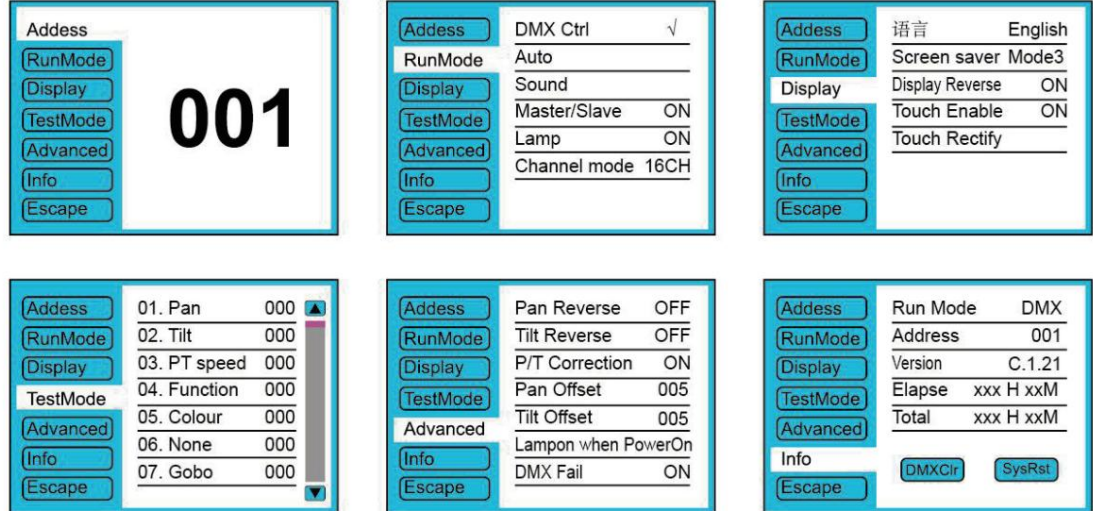

Abbildung 6 Parametermenü

3. Bedienungs- und Parameteranweisung

Rufen Sie mit dem folgenden Vorgang das in Abbildung 6 gezeigte Untermenü (Parametermenü) auf. ÿ

Klicken Sie im Hauptmenü auf die 1/6-Funktionstaste, um in das entsprechende Parametermenü zu gelangen. ÿ

Klicken Sie im Untermenü (Seite) auf das Hauptelement auf der linken Seite des Displays, um zum entsprechenden Element zu wechseln Untermenü(seite) schnell aufrufen.

1. Stellen Sie die DMX-Adresse ein

Klicken Sie auf "ADDR" und wählen Sie "ADDR". Sie gelangen zur Seite mit der Einstellung der DMX-Adresse im Bereich von 1 bis 512. Der Adresscode sollte nicht größer als (Anzahl der 512 Kanäle) sein, andernfalls wird das Licht nicht gesteuert. Es folgt die Operation:

Geben Sie die Seite mit der DMX-Adresse ein, wie in Abbildung 7 gezeigt, klicken Sie auf den leeren Bereich auf der rechten Seite des Displays, um das Diglog-Fenster wie in Abb. 4 aufzurufen, ändern Sie den Wert und klicken Sie dann auf "ENTER", um zu bestätigen und DMX zu speichern Adresscode.

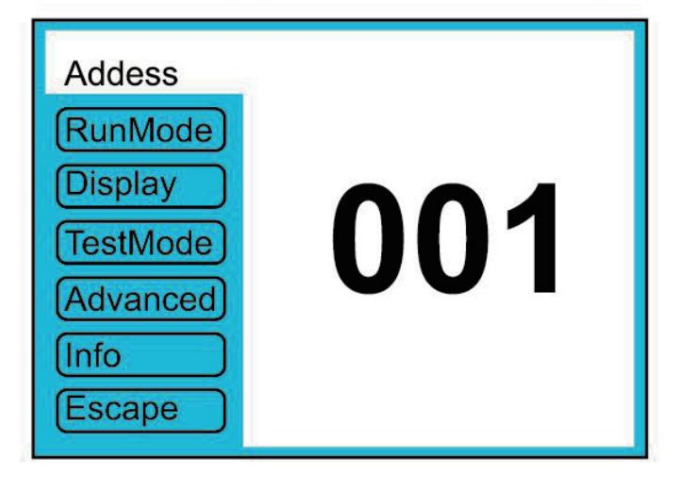

Abbildung 7 Seite der DMX-Adresse

2. Stellen Sie den Arbeitsmodus "Light" ein

Rufen Sie die Seite "WORK MOD" auf, wie in Abbildung 8 gezeigt, und ändern Sie die Einstellung. Kann den Lichtarbeitsmodus, die Kontrolllampe und den DMX-Kanalmodus einstellen.

Das Licht umfasst 3 Arbeitsmodi: DMX-MODUS, AUTO-RUN und SOUND-MODUS. Parameterdefinition wie folgt: ÿ DMX-Modus: In diesem Modus empfängt das Licht Daten

vom DMX-Controller und bewegt sich. ÿ AUTO RUN: In diesem Modus läuft das Licht mit dem internen Code (Daten), die Daten von

DMX werden ignoriert  $\degree$ 

Regler.

ÿ SOUND Ctrl: In diesem Modus ignoriert das Licht die Daten vom DMX-Controller

Starker Ton auf der Bühne, das Licht lässt eine Szene laufen, andernfalls bleibt die letzte Szene erhalten.

ÿ M/S-Auswahl: "M/S-Auswahl" ist nur im Modus "AUTO RUN" oder "SOUND Ctrl" verfügbar, wenn die Anzeige leuchtet. Wenn dieses

Element auf "AUS" eingestellt ist, sendet die Leuchte keine Daten über das DMX-Kabel an andere Leuchten.

Bei "EIN" werden die Daten sofort an andere Slave-Leuchten gesendet.

ÿ Lampensteuerung: Schalten Sie die Lampe ein, wenn dieses Element auf "EIN" eingestellt ist, andernfalls schalten Sie die Lampe aus. Die Lücke Die Zeitspanne zwischen den Vorgängen ist auf 30 Sekunden begrenzt.

ÿ Kanalmodus: Lichtunterstützung 2 DMX-Kanalmodus: Probe oder Erweiterung.

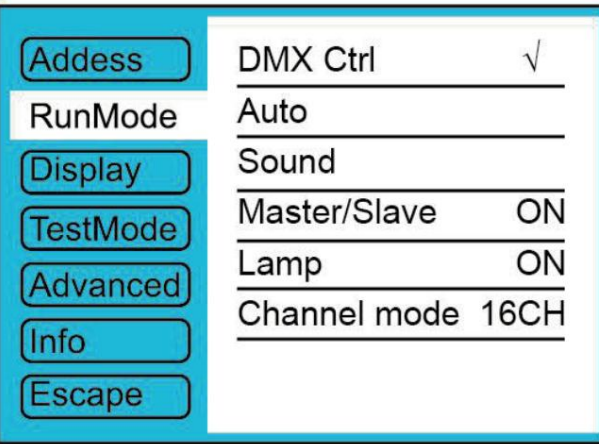

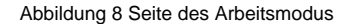

#### **3. Anzeige einstellen**

Lichtunterstützung 2 Sprachen, Rotationsanzeige, Folgendes: Rufen Sie die Seite wie in Abbildung 9 gezeigt auf, um die Parameter festzulegen

**ÿ Sprache: Wählen Sie** die Anzeige als vereinfachtes Chinesisch oder Englisch.

**ÿ Bildschirmschoner :** Wenn das Bedienfeld inaktiv ist (dies ist 10 Sekunden lang keine Bedienung), wechselt das Display in den Sparmodus. Wenn "Modus 1" ausgewählt ist, wird das Display nach 10 Sekunden ausgeschaltet. Der

Sparstatus "Modus 2" zeigt den DMX-Adresscode (DMX-MODUS) oder das LOGO (AUTO RUN oder SOUND CTRL)

an. Wenn es auf "AUS" eingestellt ist, bleibt das Display eingeschaltet und zeigt das Hauptmenü an.

**ÿ Bildschirmumkehr: zum** Umkehren der Anzeige. **ÿ** 

und Parameter einstellen. **Touch-** Aktivierung: Deaktivieren oder aktivieren Sie die Touch-Funktion. Bei Deaktivierung verwenden Sie den Encoder, um das Licht zu bedienen

**ÿ Touch** Rectify: Passen Sie die Touch-Funktion an. Geben Sie dieses Element normalerweise nicht ein.

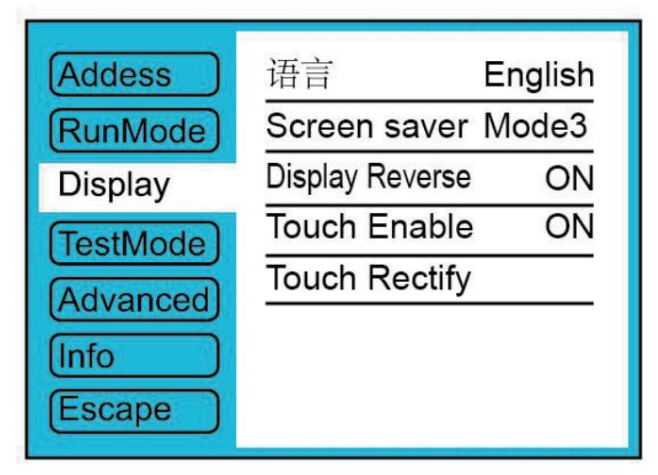

Abbildung9 Seite der Anzeige

#### **4. Testmodus**

empfängt keine DMX-Daten. Rufen Sie die Seite wie in Abbildung 10 gezeigt auf. Das Gerät läuft im Testmodus. In diesem Modus ist das Licht

**ÿ** PAN: Bereich von 0 bis 255; **ÿ** 

TILT: Bereich von 0 bis 255;

ÿ FOCUS: Bereich von 0 bis 255; ÿ FARBE: Bereich von 0 bis 255; ÿ GOBO: Bereich von 0 bis 255; ÿ PRISM: Bereich von 0 bis 255; ÿ FROST: Bereich für 0 bis 255;ÿ ÿ STROBE: Bereich für 0 bis 255;ÿ

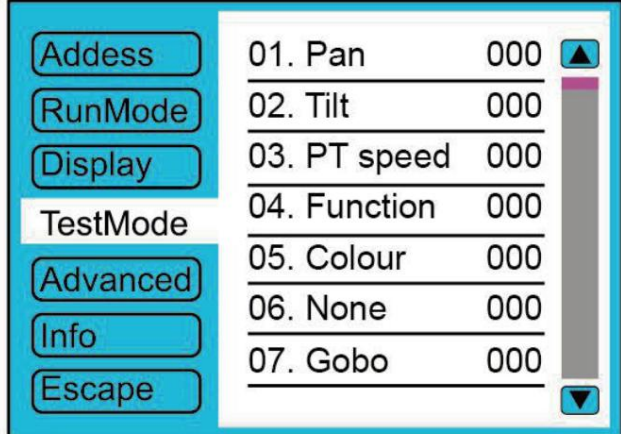

Abbildung 10 Seite des Tests

5. Erweiterte Einstellung

Rufen Sie die Seite wie in Abbildung 10 gezeigt auf und stellen Sie den Lichtparameter ein:

- ÿ Pan Reverse: um die PAN-Bewegung umzukehren.
- ÿ Tilt Reverse: um den TILT-Mover umzukehren.
- ÿ Schwenk-/Neigungskorrektur: Bei Einstellung auf "AUS" deaktivieren PAN oder TILT die Positionskorrekturfunktion. Einen Sohn',

Wenn PAN oder TILT die Schritte verlieren, wird das Licht automatisch korrigiert.

- ÿ Pan Offset: Stellen Sie die ursprüngliche PAN-Position ein.
- ÿ Neigungsversatz: Stellen Sie die ursprüngliche TILT-Position
- Handbuch; ein. ÿ Lampe leuchtet auf, wenn: Lampen-Ein-Modus auswählen, einschließlich 3 Modi: Einschalten, nach dem Zurücksetzen abgeschlossen und
- ÿ Werkseinstellungen: Alle Parameter auf die Werkseinstellungen zurücksetzen.

| Addess                 | Pan Reverse           | OFF |
|------------------------|-----------------------|-----|
| [RunMode]              | <b>Tilt Reverse</b>   | OFF |
| Display                | <b>P/T Correction</b> | ON  |
| [TestMode]<br>Advanced | Pan Offset            | 005 |
|                        | <b>Tilt Offset</b>    | 005 |
|                        | Lampon when PowerOn   |     |
| Info                   | <b>DMX Fail</b>       | ON  |
| <b>Escape</b>          |                       |     |

Abbildung 11 Seite des Laufparameters

#### 6. INFO

Rufen Sie die Seite auf, wie in Abbildung 12 gezeigt: ÿ

Aktuellen Betriebsmodus, Adresse, Version und Laufzeit des Geräts anzeigenÿ

ÿ DMXClr: Klicken Sie hier, um alle DMX-Daten auf "0" zu löschen.

ÿ SysRst: Klicken Sie hier, um das Licht zurückzusetzen.

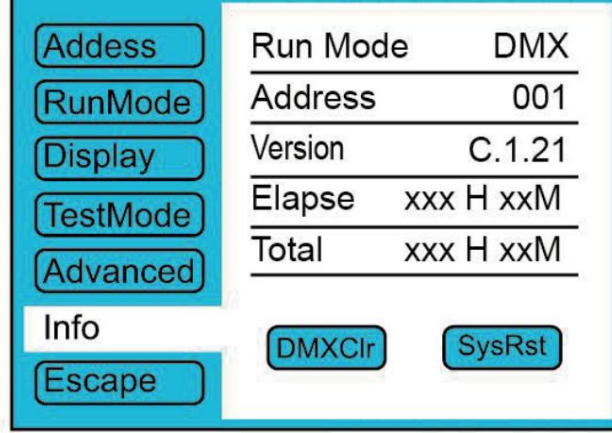

Abbildung 12: Statusseite

Kapitel 3 Kanalbeschreibung

#### 1. Kanaltabelle

#### Farben und Gobos

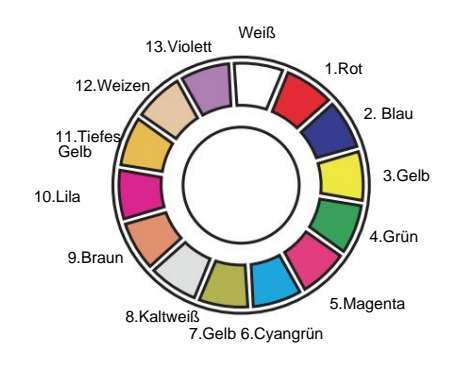

Farbkreis

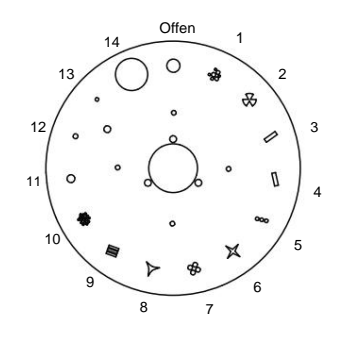

Statisches Goborad

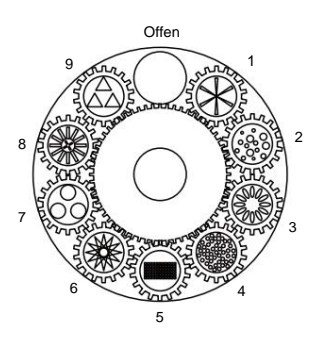

Rotierendes Goborad

#### 2 DMX-Modi: 24 Kanäle (Standard) und 16 Kanäle (einfach), wie in Tabelle 1 gezeigt:

Tabelle 1 Kanalkurzfassung

| Modus/Kanal |                |                                   |                                 |                                                      |  |
|-------------|----------------|-----------------------------------|---------------------------------|------------------------------------------------------|--|
| 1           | $\overline{2}$ |                                   | Benennen Sie DMX-Wertfunktionen |                                                      |  |
| 1           | 1              | Pfanne                            | $0 - 255$                       | Schwenkbewegung um 540                               |  |
| 2           |                | Pan Fein 0~255                    |                                 | Feine Kontrolle der Schwenkbewegung                  |  |
| 3           | $\overline{2}$ | Neigung                           | $0 - 255$                       | Neigungsbewegung um 270                              |  |
| 4           |                | Neigung Fein 0+255                |                                 | Feinsteuerung der Neigungsbewegung                   |  |
| 5           | 3              | P/T-Geschwindigkeit 0~255         |                                 | Schnell bis langsam                                  |  |
|             | 4              | Funktion<br>Zurücksetzen<br>Lampe | $0 - 89$                        | keiner                                               |  |
|             |                |                                   | $90 - 99$                       | Blackout, wenn sich das Farbrad bewegt               |  |
|             |                |                                   | $100 - 109$                     | Blackout, wenn sich das Goborad bewegt               |  |
|             |                |                                   | $110 - 119$                     | Blackout bei Prismenbewegung                         |  |
|             |                |                                   | 120~129                         | Blackout, wenn sich Farbe, Gobo oder Prismen bewegen |  |
| 6           |                |                                   | 130~139                         | Lampe an (über 3 Sekunden)                           |  |
|             |                |                                   | 140~149                         | Schwenken/Neigen zurücksetzen (über 3 Sekunden)      |  |
|             |                |                                   | 150~189                         | Effektmotor zurücksetzen (über 3 Sekunden)           |  |
|             |                |                                   | 200~209                         | Alles zurücksetzen (über 3 Sekunden)                 |  |
|             |                |                                   | 210~229                         | keiner                                               |  |
|             |                |                                   | 230~239                         | Lampe aus (über 3 Sekunden)                          |  |
|             |                |                                   | 240~255                         | keiner                                               |  |
| 7           | $\sqrt{5}$     | Farbe                             | Lineare Farbauswahl             |                                                      |  |
|             |                |                                   | $0 - 8$                         | Weiß (100 % ~ 10 %).                                 |  |
|             |                |                                   | $9 - 17$                        | Farbe1 (100 % ~ 10 %)                                |  |
|             |                |                                   | $18 - 26$                       | Farbe 2 (100 % $\sim$ 10 %)                          |  |
|             |                |                                   | $27 - 36$                       | Farbe 3 (100 % $\sim$ 10 %)                          |  |
|             |                |                                   | $37 - 45$                       | Farbe 4 (100 % $\sim$ 10 %)                          |  |
|             |                |                                   | 46~54                           | Farbe 5 (100 % $\sim$ 10 %)                          |  |
|             |                |                                   | $55 - 63$                       | Farbe 6 (100 % $\sim$ 10 %)                          |  |
|             |                |                                   | $64 - 72$                       | Farbe 7 (100 % ~ 10 %)                               |  |
|             |                |                                   | $73 - 81$                       | Farbe 8 (100 % $\sim$ 10 %)                          |  |
|             |                |                                   | 82~90                           | Farbe 9 (100 % $\sim$ 10 %)                          |  |
|             |                |                                   | $91 - 100$                      | Farbe 10 (100 % $\sim$ 10 %).                        |  |
|             |                |                                   | $101 - 109$                     | Farbe 11 (100 % ~ 10 %)                              |  |
|             |                |                                   | $110 - 118$                     | Farbe 12 (100 % ~ 10 %).                             |  |
|             |                |                                   | 119~127                         | Farbe 13 (110 % ~ 10 %).                             |  |
|             |                |                                   | 128~129                         | Weiß                                                 |  |
|             |                |                                   | 130~134                         | Farbe 1                                              |  |
|             |                |                                   | 135~138                         | Farbe 2                                              |  |

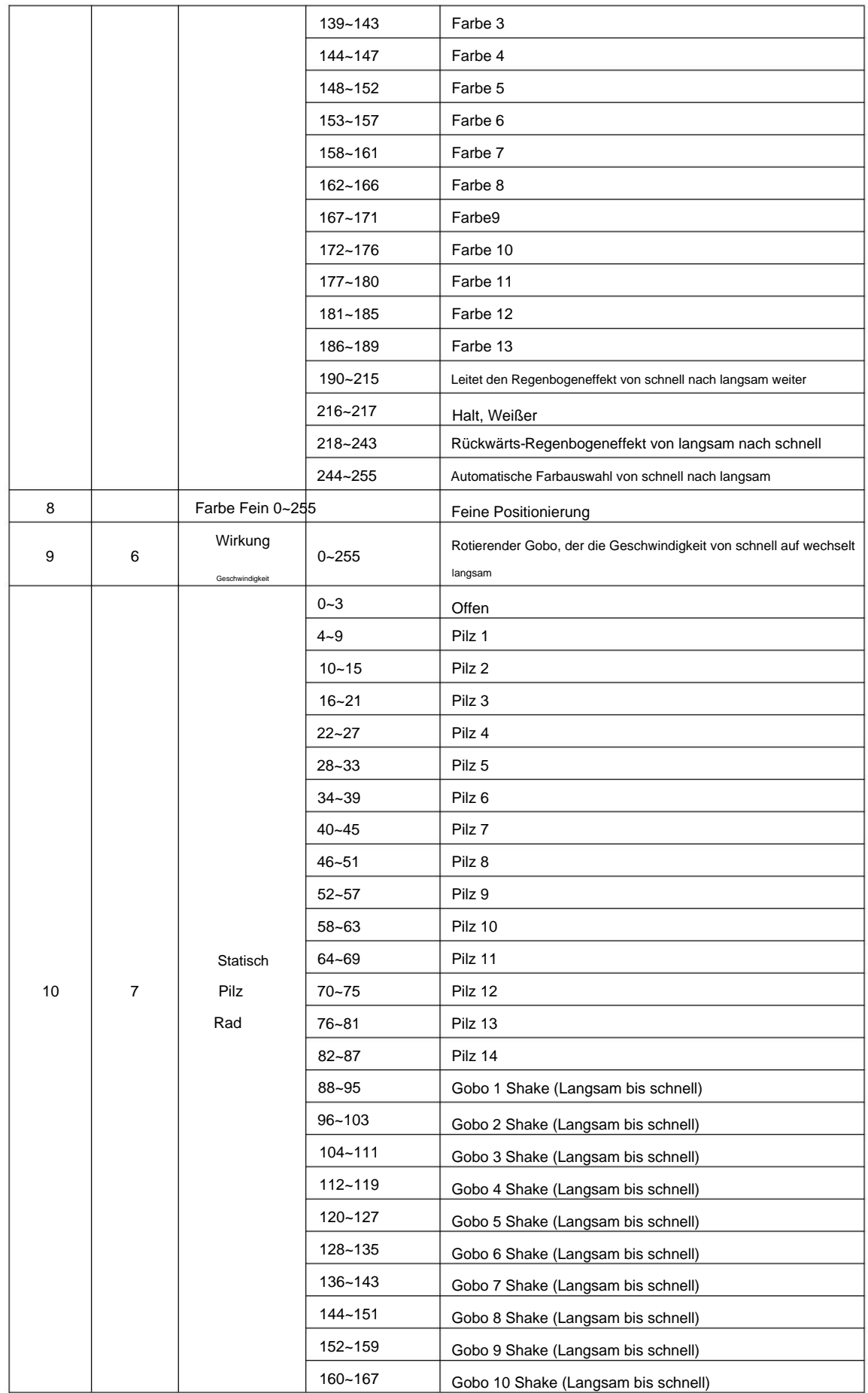

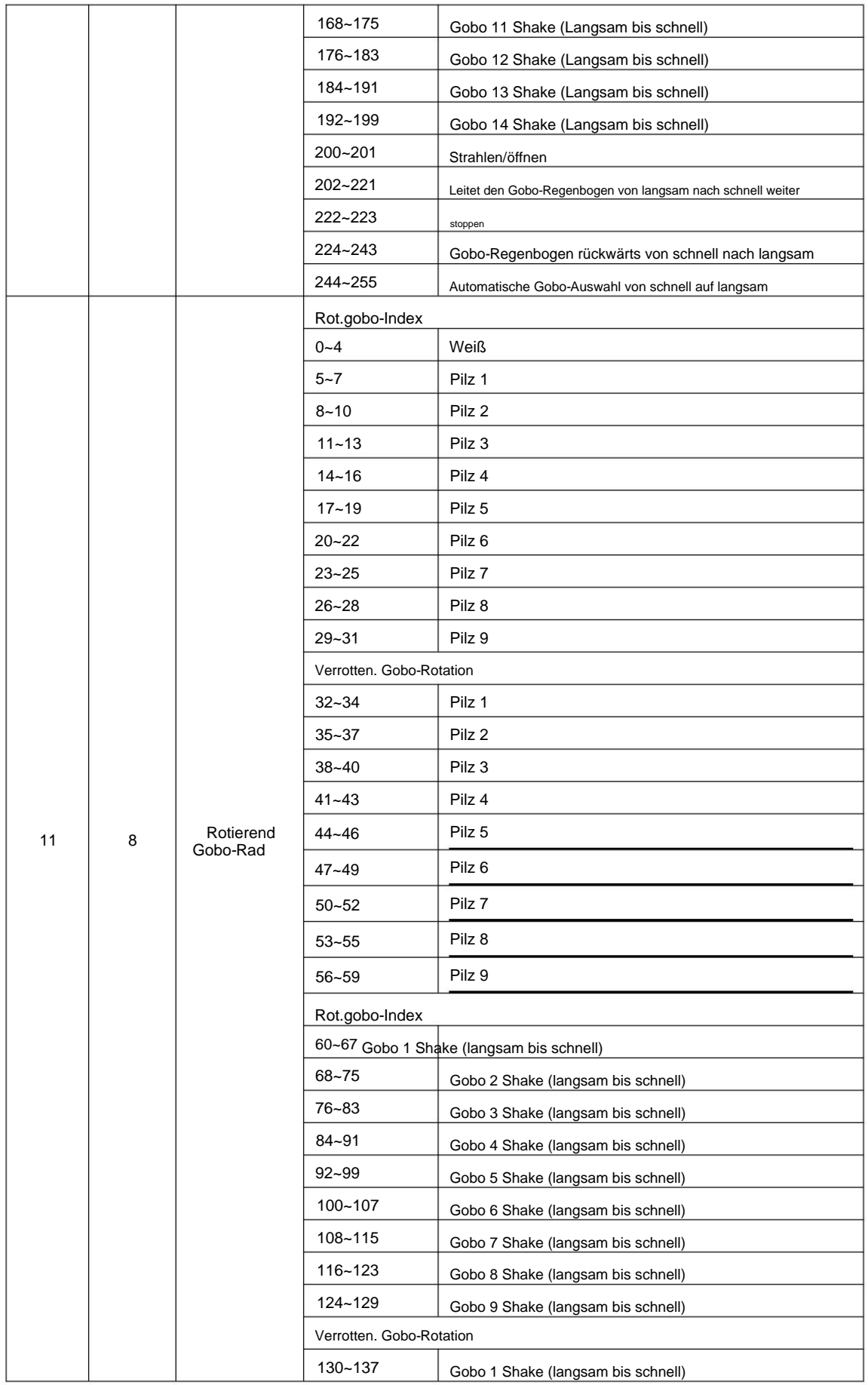

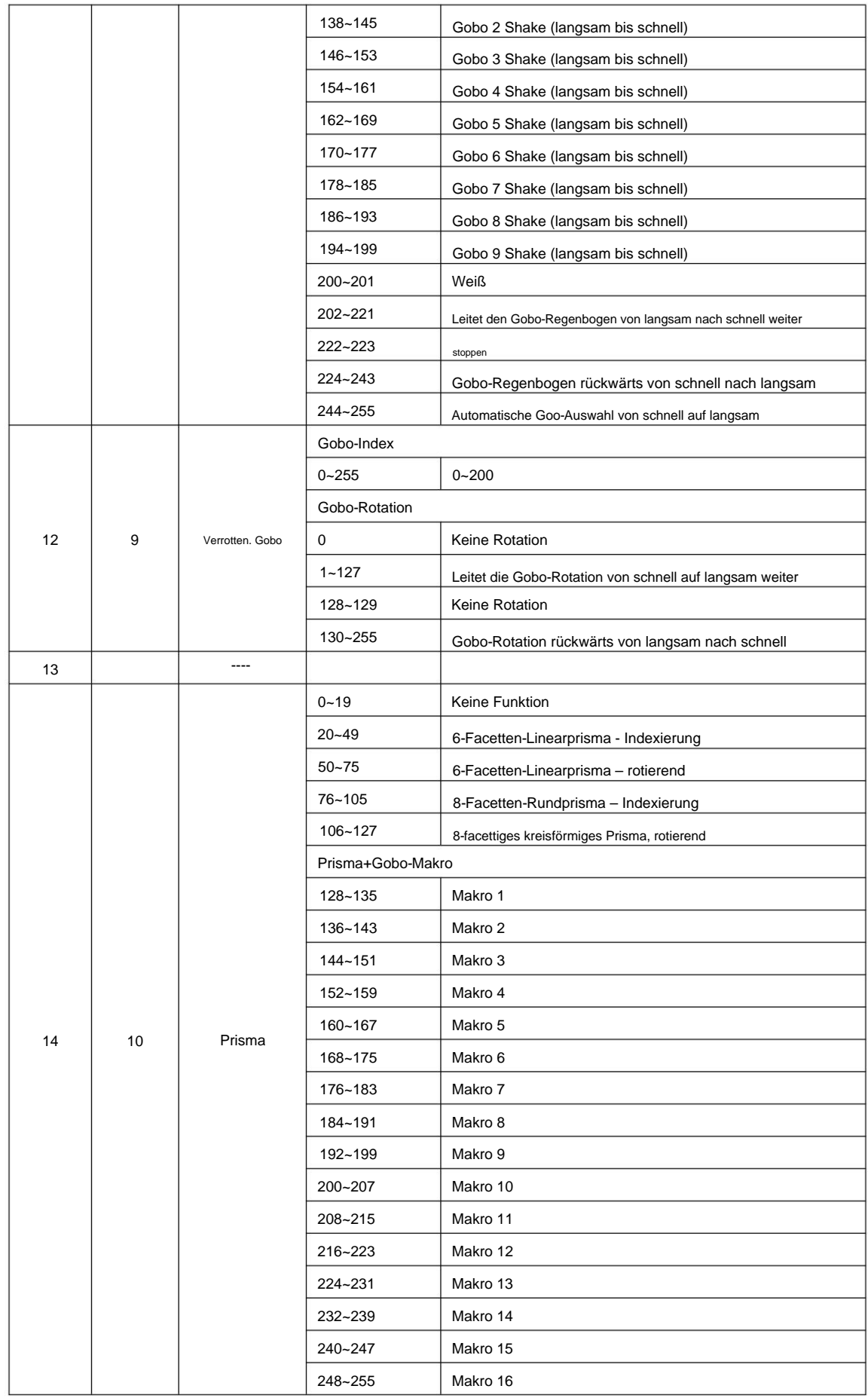

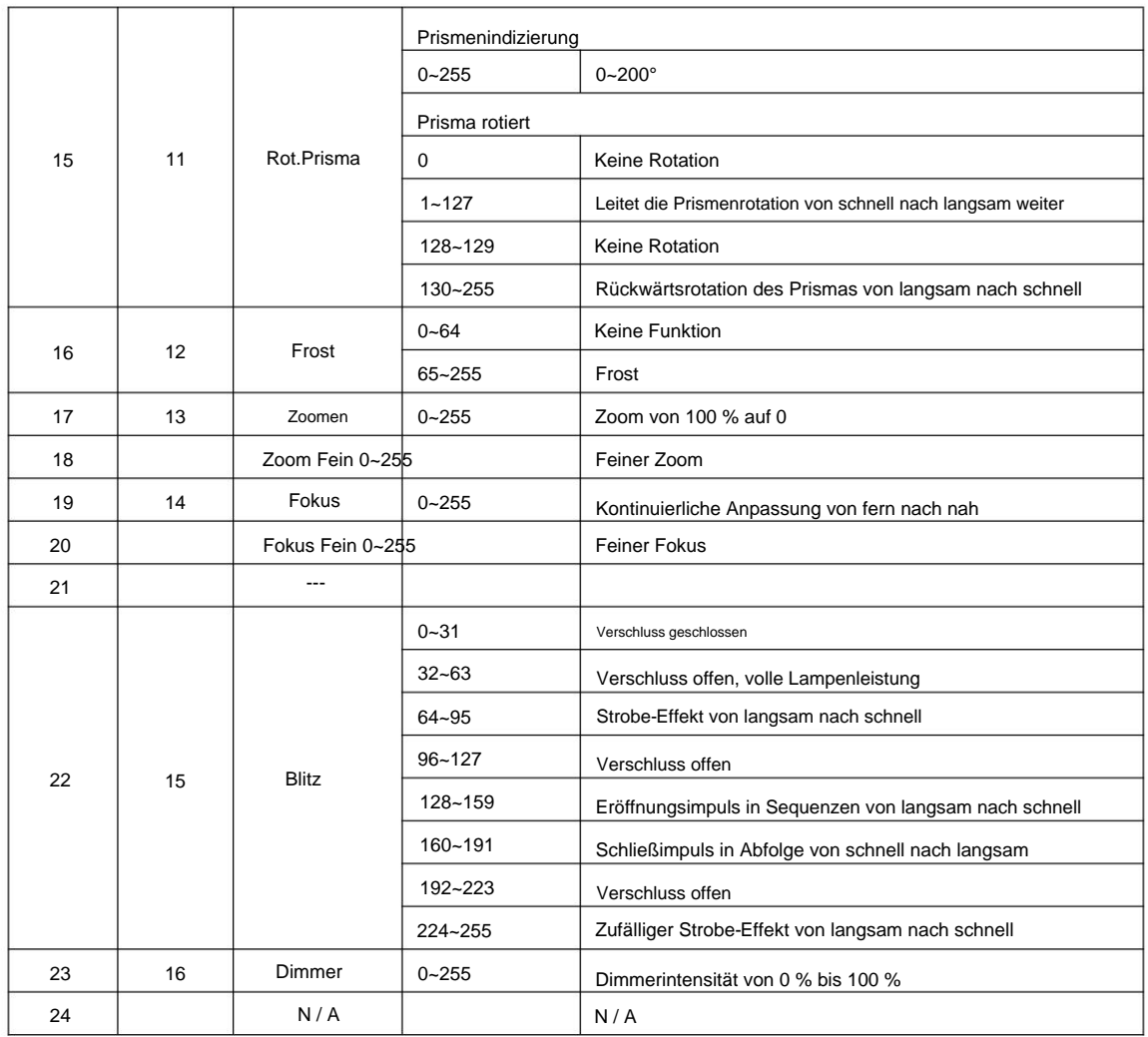

2. Technische Spezifikationen

ÿ Stromeingang: 100–240 V, 50/60 Hz

ÿ Stromverbrauch: 400 W

ÿ Sicherung: F7A 250V

ÿ IP-Schutzart: IP20 nur für den Innenbereich

ÿ Abmessungen: 340\*235\*590 mm

ÿ Gewicht: 16,5 kg